# Clover Health

**Clover Health is very excited to have you as a partner and wish you success this AEP season!** 

**In this guide you will find a step-by-step outline for using Clover Health's online provider directory.**

**If you have any questions, please do not hesitate to contact our broker support team.** 

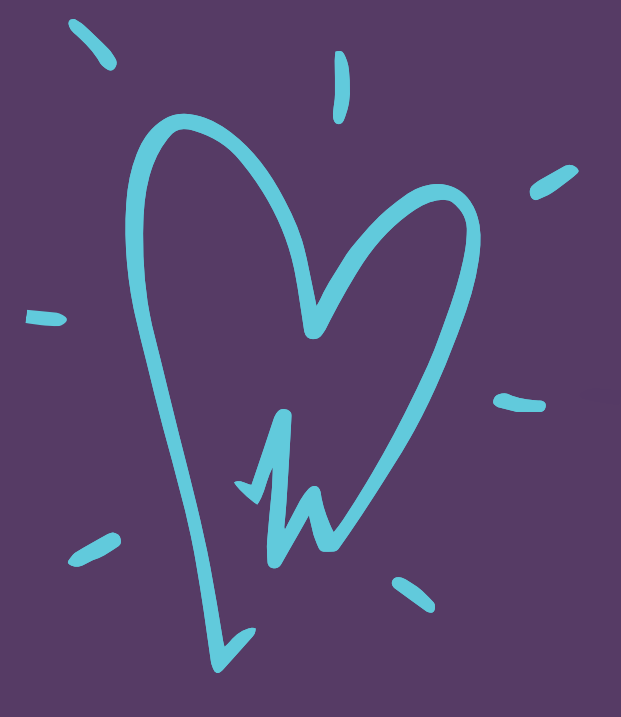

**Clov Phone Number: (855) 979-2236Email: brokers@cloverhealth.com**

# **Clover Health Provider Directory**

To search for a provider in Clover Health's Network, complete the steps below.

- Visit Clover Health's website  $\rightarrow$  For Brokers  $\rightarrow$  Provider & Formulary Lookup
	- 1. This link will take you to the page: https://www.cloverhealth.com/en/brokers/provider-formulary-lookup

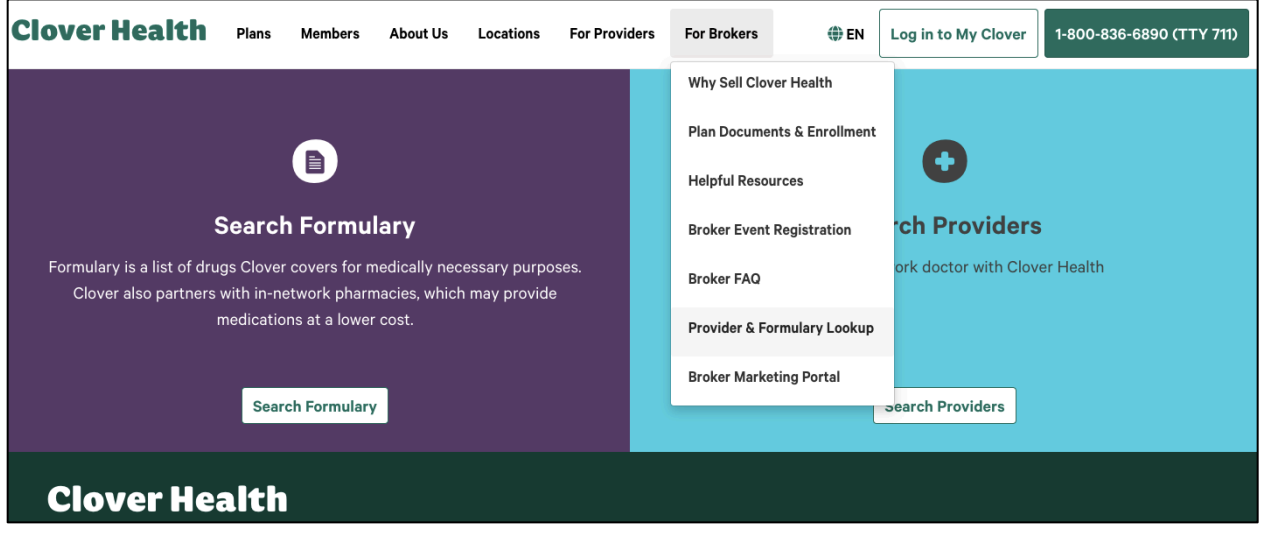

## Click **Search Providers**

You will then see the page below

- There are 4 options for finding an INN doctor
	- 1. Search by name
	- 2. Search by specialty
	- 3. Search the pharmacy network
	- 4. Access supplemental benefits
- You can also download a PDF of all Clover's in-network doctors, hospitals and facilities based on your area (these are available 10/15/20)

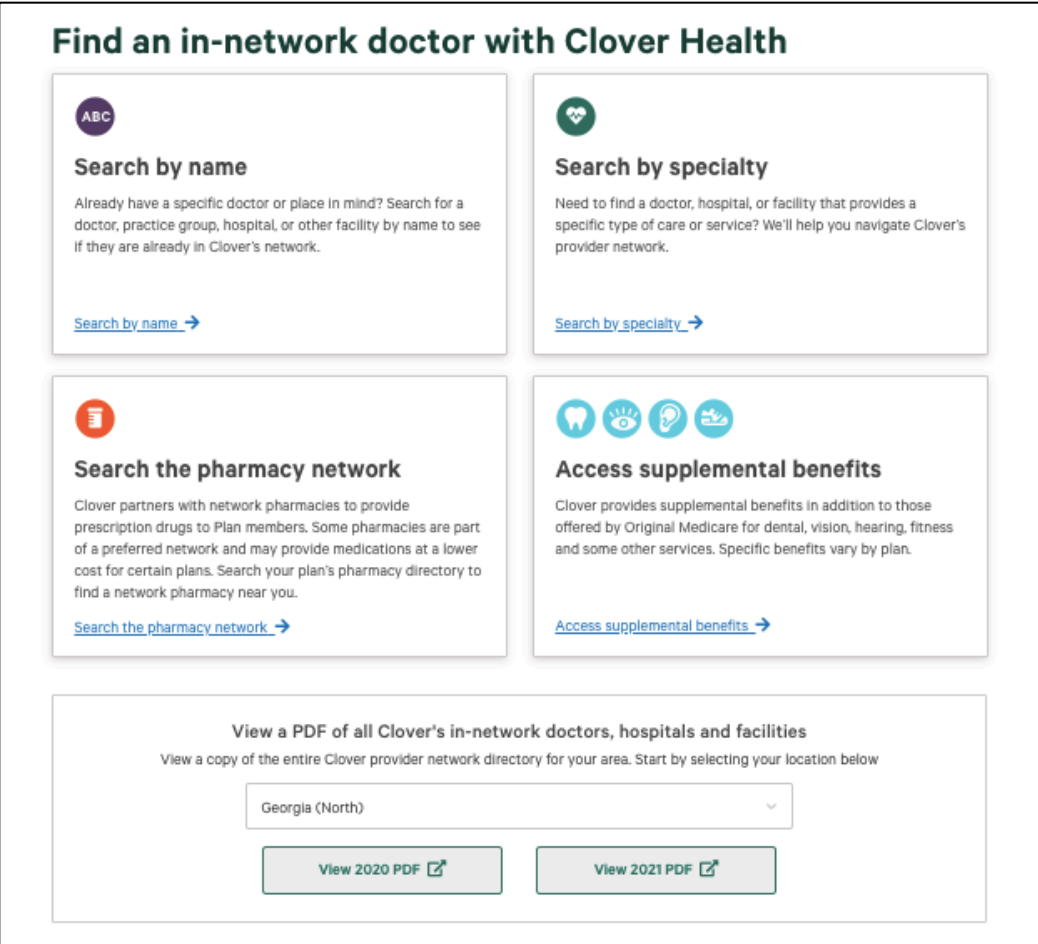

## When searching by Name:

- Search by name of a doctor or place
- Search by location of the doctor (optional)

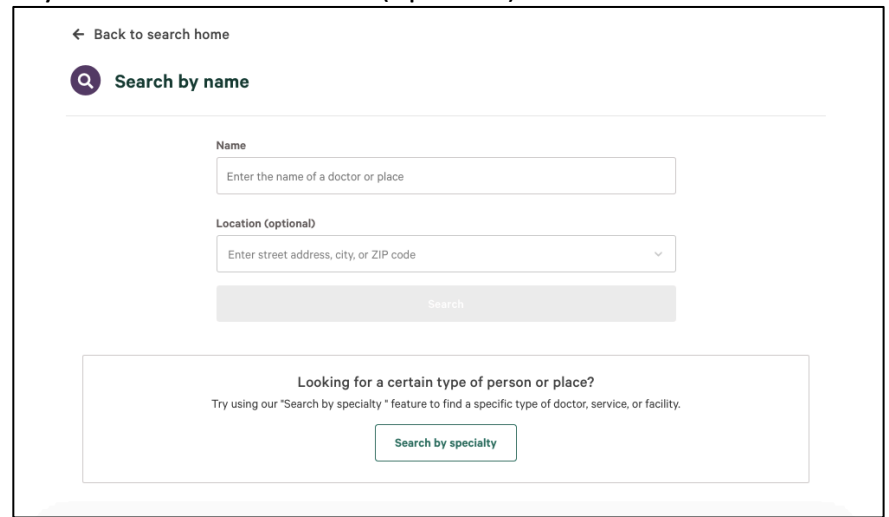

#### When searching by Specialty:

- There are 4 options to narrow your search even more:
	- 1. Find a primary care doctor
		- a. Search by location
	- 2. Find a specialist
		- a. Search by location (optional)
		- b. Use the drop down arrow to choose your specialist area
			- i. Example: cardiology, geriatrics, psychology etc.
	- 3. Find a place
		- a. Search by location
		- b. Search by place type
			- i. Example: dialysis centers, rehab centers, urgent care etc.
		- c. Search by place name (optional)
	- 4. Find a medical equipment provider
		- a. Search by location
		- b. Medical equipment provider name (optional)

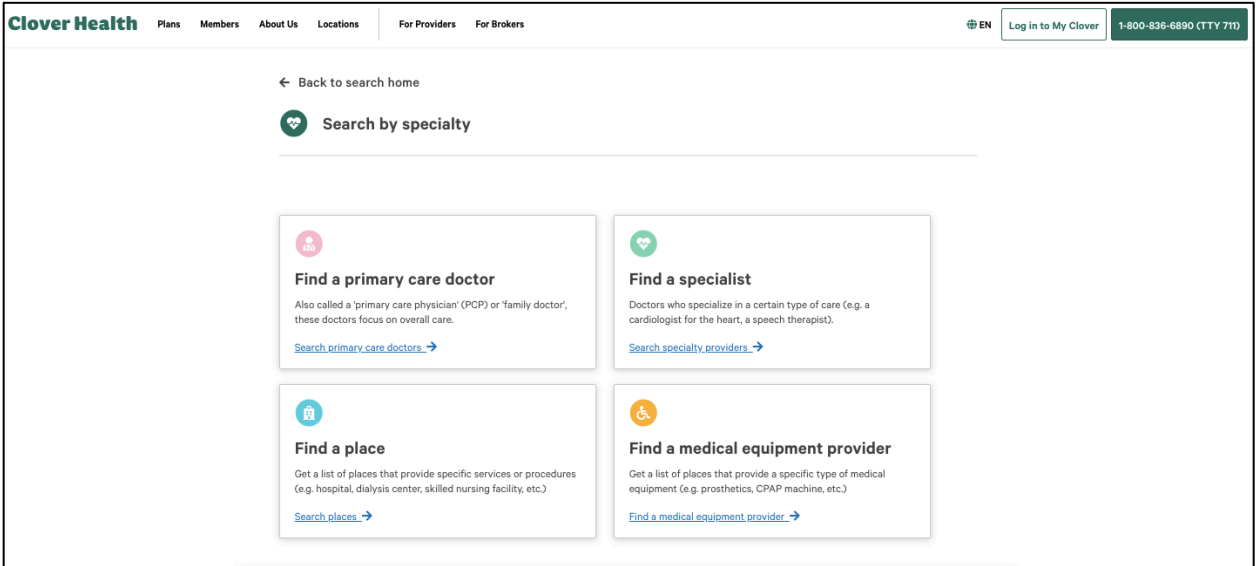

#### When searching by Pharmacy Network:

• Use the drop down arrow to choose your State

### o Once you choose your state, your pharmacy network will auto-populate

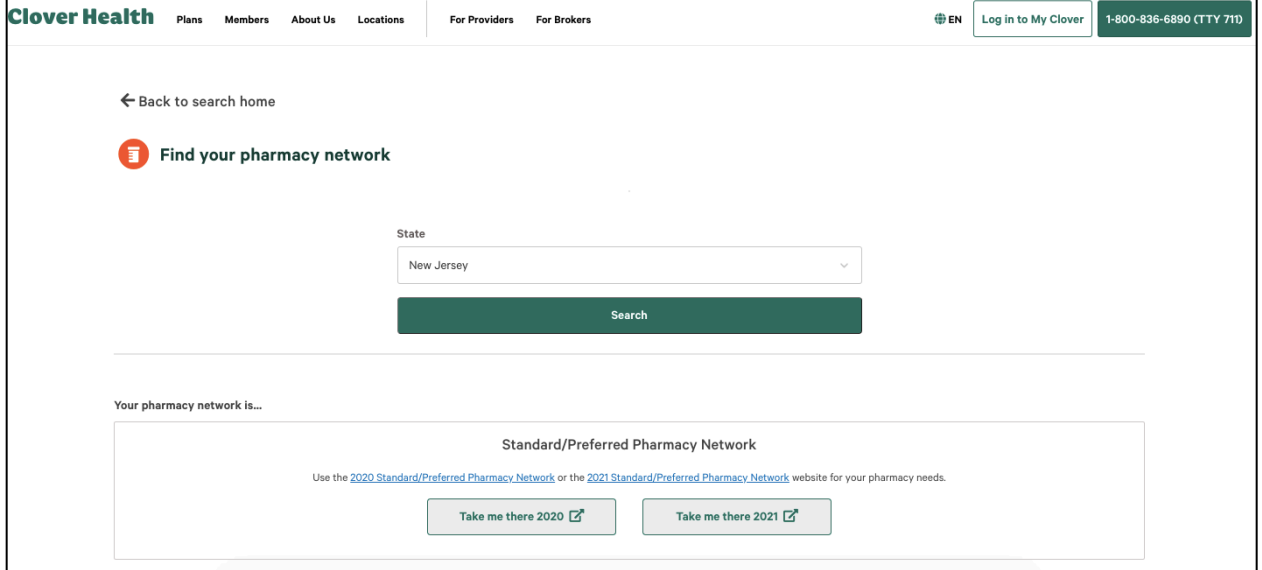

o Click **Take me there 2021** to search your pharmacy network for 2021 plans. This will take you to a new web page where you can find a pharmacy near you. The page will look like the page below.

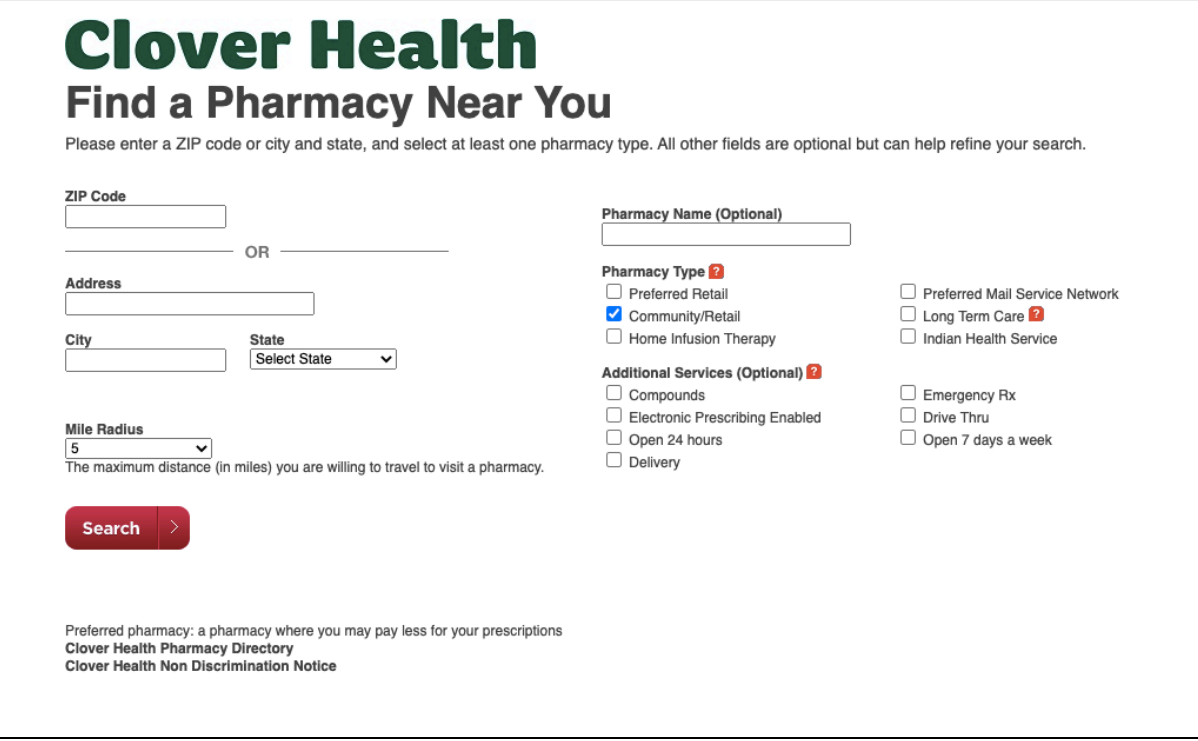

- o Search by zip code OR a complete address
- o You must select at least one Pharmacy Type

#### When searching by Access Supplement Benefits:

- You must choose the benefit you would like to learn more about. Your options are:
	- o Dental
		- You will be redirected to the DentaQuest directory for INN dentists
	- o Fitness
		- You will be redirected to the SilverSneakers directory to find a gym near you
	- o Hearing
		- You will be redirected to the TFN for TruHearing to learn more
	- o Vision
		- You will be redirected to the EyeQuest directory for INN providers
	- o Other
		- Clover Health offers additional supplemental benefits you will be redirected to the member services TFN to learn more

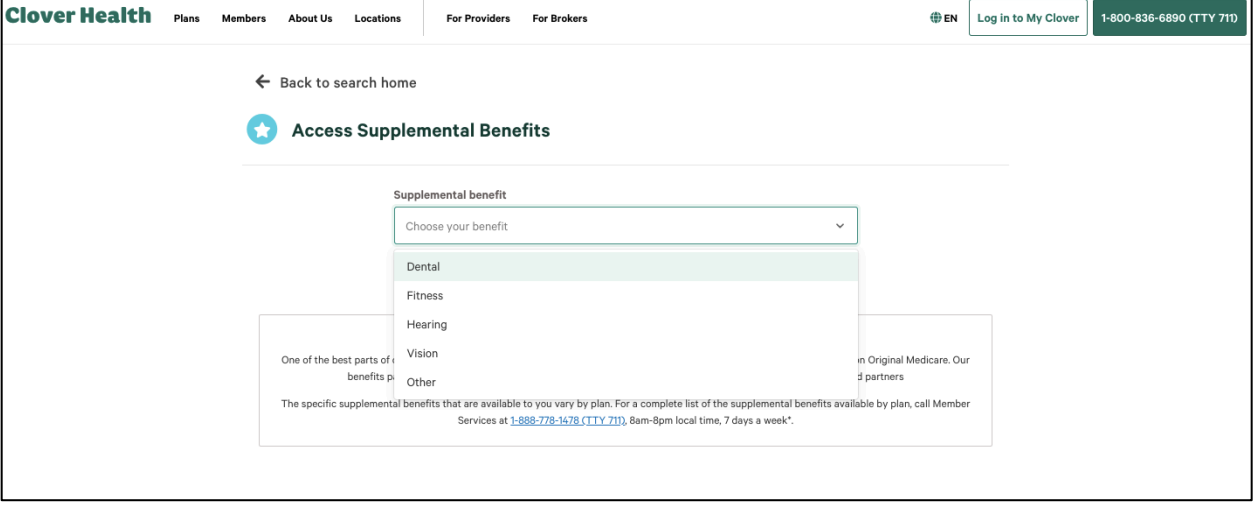